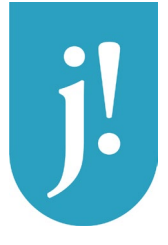

# **Quiculum** Information for guardians

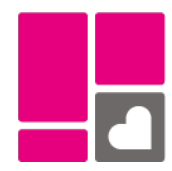

*Jämtlands Gymnasieförbund uses Quiculum for communication between school and home. In Quiculum you can see your youth's schedule, attendance, study plan, grades, class list and more. You can also report your youth as absent, apply for leave or book an appointment for a development talk.*

### Access to Quiculum

School staff and students sign in with the Microsoft account provided to them by the school. Guardians log in with BankID. If you do not have access to BankID you contact the student's mentor, to get a username and password.

You will only have access to Quiculum as long as your youth is registered as a student and has not reached the age of 18. If your children attend different schools within Jämtland´s Gymnasieförbund you will have to choose which school you would like to log in to.

### Reporting sickness

Notification of illness must be made before the first lesson of the day by a guardian or adult student. When registering afterwards, the student's mentor must be contacted. Notification of illness is made in the box *Frånvaroanmälan*. By selecting "dagar/tider" you can also report sick in advance, but no more than two days.

If the student is absent from a lesson without being registered, a message and a SMS will be sent to the guardian, or the adult student.

In order to receive a SMS you have to register your mobile number in Quiculum. This is done under *Mina Inställningar* in the header under your name. The mobile number will be visible to the staff of the school, but you choose whether it should be visible to other parents/guardians or not.

## Applying for leave

The application for leave is submitted by the student or guardian as early as possible under *Ledighetsansökan*. When the application has been processed by the student's mentor or headmaster, you will receive a message in Quiculum stating whether it has been rejected or approved.

More information can be found at: [www.jgy.se](http://www.jgy.se/) ( in Swedish)

#### jgy.quiculum.se

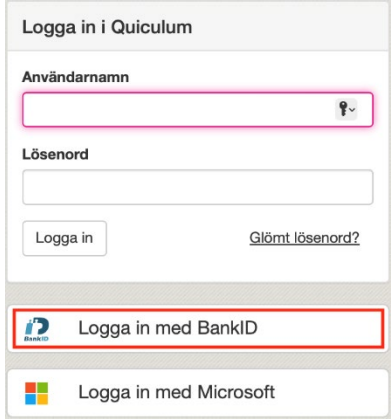

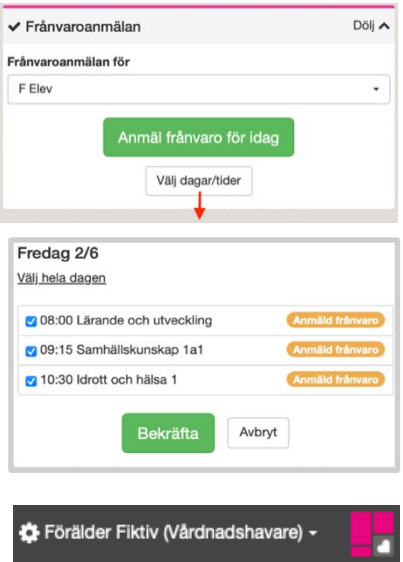

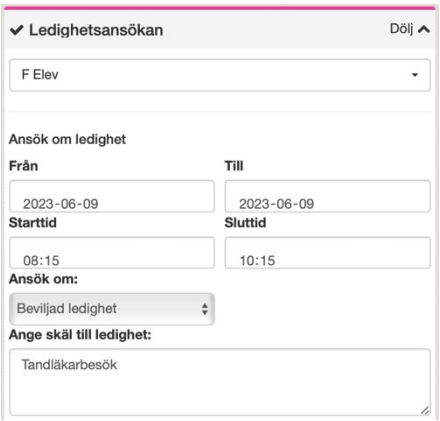

Personuppgifterna i Quiculum hämtas från Skatteverkets befolkningsdatabas. Jämtlands gymnasieförbund behandlar dina personuppgifter enligt dataskyddsförordningen "GDPR" (2016/679). Du har rätt att få information om de uppgifter som finns registrerade om dig. Mer information om dina rättigheter finns på förbundets hemsida www.jgy.se/om-oss. Där finns även utförlig information om förbundets arbete med dataskydd samt kontaktuppgifter till dataskyddsombud.

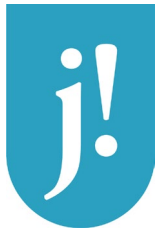

# **Quiculum** Information for guardians

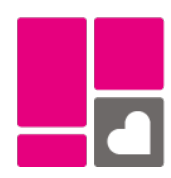

# Student card

Under the menu *Elevkort*, you find information about your youth´s grades, reviews, attendance, etc.

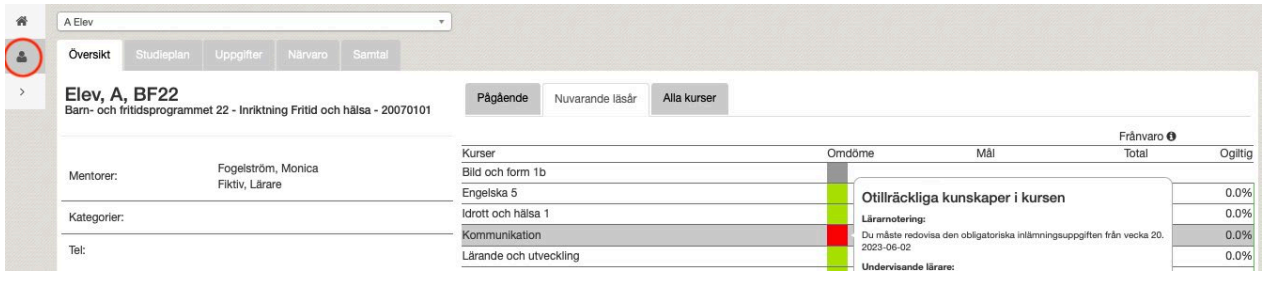

### Contact with the school

In addition to the general contact information listed on [www.jgy.se](http://www.jgy.se/) you can contact the teachers via *Meddelanden* in Quiculum. To see which teachers your youth has, you can look in the schedule or in *Kontakt.* You'll also see messages from the school in *Meddelanden.* A classlist can be found in *Kontakt.*

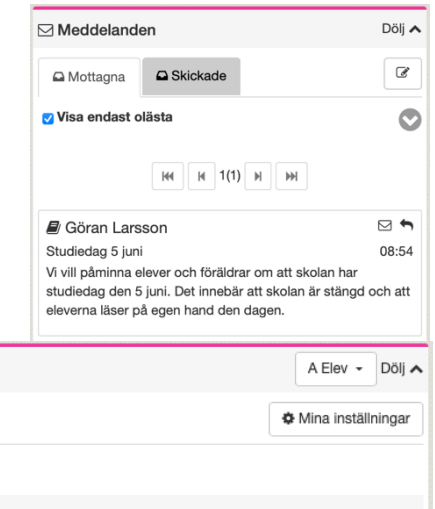

Engelska 5

Kontakt

## Student turning 18

Klass BF22

t. Kontakt Flev A

Lärare

Ämne

Fiktiv, Lärare

When a student turns 18 your access to Quiculum will be closed. At the student's initiative, it is possible for the school to let the role remain after the 18th birthday.

### Quiculum as an application

Quiculum has an application for both Android and iOS. Search for "Quiculum" in your app store. You log in with BankID and the first time you must choose your school. Search for "Jämtlands gymnasium...". In the app you can find most services in Quiculum.

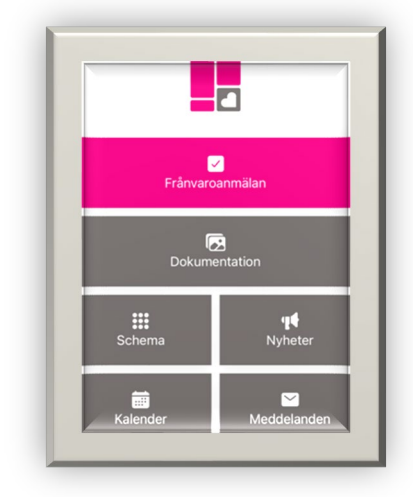

Personuppgifterna i Quiculum hämtas från Skatteverkets befolkningsdatabas. Jämtlands gymnasieförbund behandlar dina personuppgifter enligt dataskyddsförordningen "GDPR" (2016/679). Du har rätt att få information om de uppgifter som finns registrerade om dig. Mer information om dina rättigheter finns på förbundets hemsida www.jgy.se/om-oss. Där finns även utförlig information om förbundets arbete med dataskydd samt kontaktuppgifter till dataskyddsombud.